## マイライブラリのログイン方法(学内者限定)

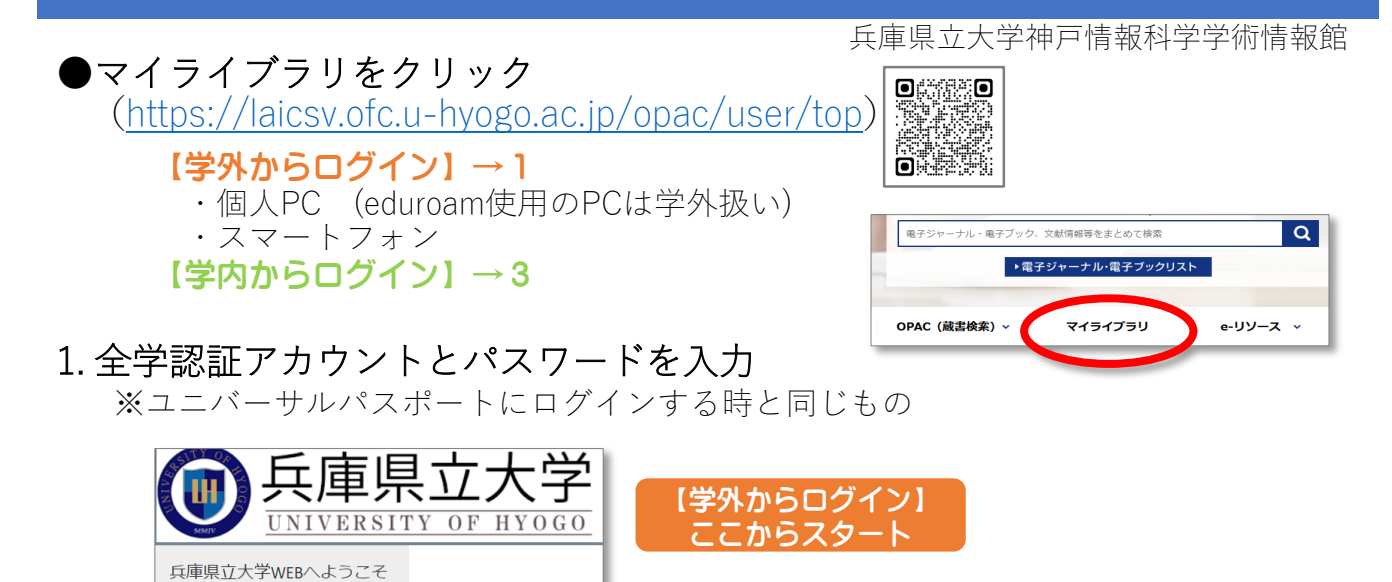

2. アカウントに紐づいた大学のGmailに届いた、ワンタイムパスワードを入力

ユーザー名 パスワード

ログオン

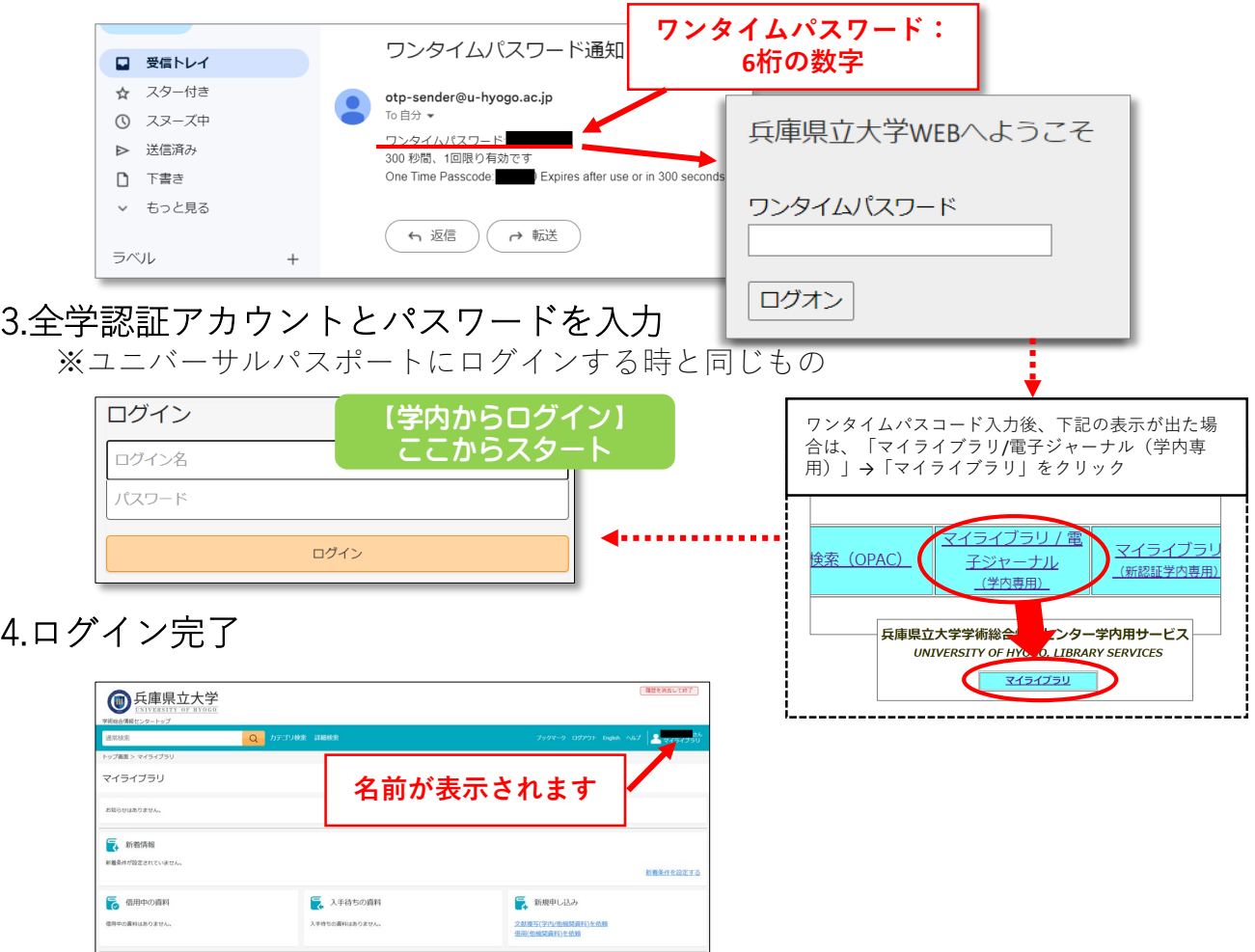